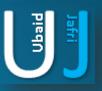

# DIGITAL / CYBER FORENSIC & COMPROMISE ASSESSMENT

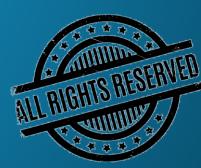

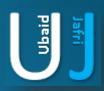

### **OBJECTIVES**

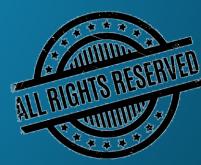

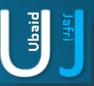

#### **OBJECTIVES**

Introduction to Cyber Forensic Demonstration of Email Spoofing

#### **Workshop Objective**

- Understand the need of compromise assessment
- Gain visibility of malicious activity, identify and confirm the breach.
- Develop ability to foresee and assess upcoming cyber challenges
- Collect evidence for an effective response with law enforcement, partners and customers.
- Improve internal capacity for incident detection, containment & mitigation

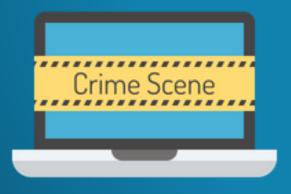

Cyber Investigation Against Mobile Devices Next Gen Cyber Blunders by Experts

> Advance Level compromise assessment Role of an Individual during compromise assessment Demonstrating a scenario of compromise assessment

> > Demonstration to find attacks who are currently in the environment or had been active

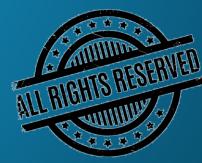

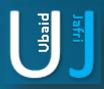

### INTRODUCTION TO CYBER FORENSIC

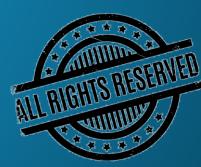

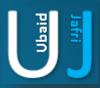

#### INTRODUCTION TO CYBER FORENSIC

Cyber forensics, e-discovery (electronic evidence discovery), digital forensics, computer forensics, all relevant, each meaning relatively the same thing, and depending on whom you speak with, each meaning something very different, yet none has emerged as a de facto standard.

The term specifically used for collecting, examining, Analyzing & reporting of data from the device.

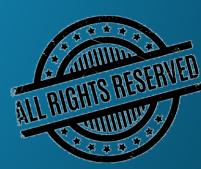

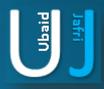

### INTRODUCTION TO COMPROMISE ASSESSMENT

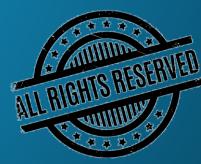

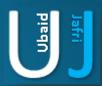

#### INTRODUCTION TO COMPROMISE ASSESSMENT

Compromise assessment is a proactive approach for evaluation of systems to detect threat that have evaded existing controls.

A compromise can be defined in three states:

- Applications Applications become one of the weakest link in compromise the systems, lack of application level security controls may lead towards compromise. For e.g.(SQL, Apache, IIS, torrent, WinRAR, Acrobat) etc.
- Operating System Operating systems are another way of compromising the accessibility of the system by triggering up a OS level vulnerability. For e.g. (Windows, Linux, Solaris) etc.
- Network Networks connects applications and operating system by means of IP addresses and ports
  numbers. Network side become vulnerable if not properly organized by a known professional which may leads
  towards compromise state. Network attacks which may leads towards compromise are included but not
  limited to ARP Spoofing, DNS Spoofing, IP Flooding, IP Spoofing, DHCP Starvation) etc.

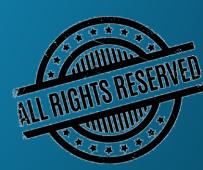

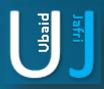

### **EMAIL SPOOFING**

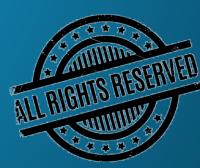

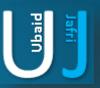

#### EMAIL SPOOFING

Email spoofing is a popular tactic used in phishing and spam campaigns because people are more likely to open an email when they think it has been sent by a legitimate or familiar source. The goal of email spoofing is to get recipients to open and reply to the email seems urgent in by its content and requires some financial or confidential data from the user.

According to the survey conducted by E&Y the statistics shows that 22% of the attacks comes by running a phishing campaign against the organization.

| Top 10 most valuable information to cyber criminals | Top 10 biggest cyber threats to organizations |
|-----------------------------------------------------|-----------------------------------------------|
| 1. Customer information (17%)                       | 1. Phishing (22%)                             |
| 2. Financial information (12%)                      | 2. Malware (20%)                              |
| 3. Strategic plans (12%)                            | 3. Cyberattacks (to disrupt) (13%)            |
| 4. Board member information (11%)                   | 4. Cyberattacks (to steal money) (12%)        |
| 5. Customer passwords (11%)                         | 5. Fraud (10%)                                |
| 6. R&D information (9%)                             | 6. Cyberattacks (to steal IP) (8%)            |
| 7. M&A information (8%)                             | 7. Spam (6%)                                  |
| 8. Intellectual property (6%)                       | 8. Internal attacks (5%)                      |
| 9. Non-patented IP (5%)                             | 9. Natural disasters (2%)                     |
| 10. Supplier information (5%)                       | 10. Espionage (2%)                            |

Reference.: https://www.comparitech.com/vpn/cybersecurity-cyber-crime-statistics-facts-trends

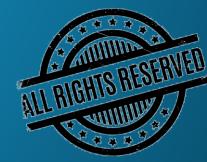

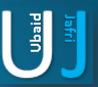

### EMAIL SPOOFING(CONT'D)...

Email spoofing is a popular tactic used in phishing and spam campaigns because people are more likely to open an email when they think it has been sent by a legitimate or familiar source. The goal of email spoofing is to get recipients to open and reply to the email seems urgent in by its content and requires some financial or confidential data from the user.

**DEMONSTRATION** 

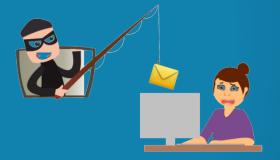

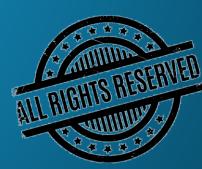

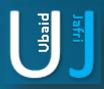

### EMAIL SPOOFING - PREVENTION

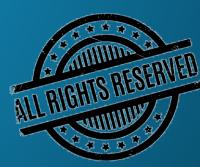

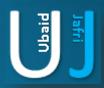

#### **EMAIL SPOOFING PREVENTION**

A spoofed email message is modified to appear as if it originates from a sender other than the actual sender of the message. To stop email spoofing, following are the key step which requires special considering when securing from email spoofing.

Using Sender ID to counter from spoofing attack;

Creating Sender Policy Framework (SPF) record entry: Sender Policy Framework – or SPF as it is commonly known – is a solution created in an attempt to validate the source of an email message received by a mail system.

SPF policies work by adding a TXT record to your email domain's DNS (domain name server) that identifies the authorized mail servers for sending email for this domain

An example record:

v=spf1 include:mail.example.com -all

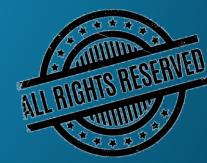

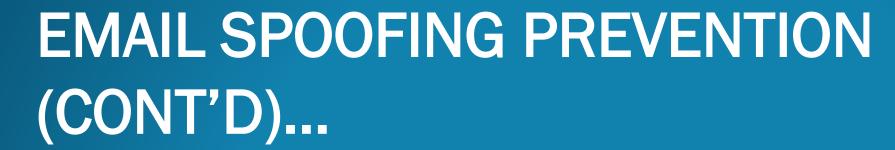

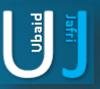

A spoofed email message is modified to appear as if it originates from a sender other than the actual sender of the message. To stop email spoofing, following are the key step which requires special considering when securing from email spoofing.

Configuring Domain Message Authentication Reporting and Conformance (DMARK) record - DMARC not only advises the receipt to quarantine or reject the email message on failure, but also asks for a report of the message to be sent to a reporting address. This is a great step for gaining some insight into spam/malspam campaigns spoofing your organization.

An example record:

V=DMARC1; p=none; rua=mailto:report.rua@example.com; ruf=mailto:report.ruf@example.com;

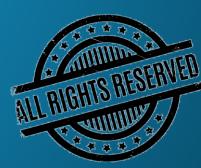

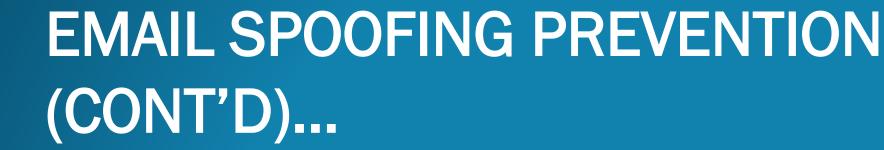

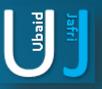

A spoofed email message is modified to appear as if it originates from a sender other than the actual sender of the message. To stop email spoofing, following are the key step which requires special considering when securing from email spoofing.

Domain Keys Identified Mail (DKIM) - DKIM this is used to publish the signer's public key, which the recipient mail server then uses to verify that the content signed by the digital signature is included in the email message headers.

An example DKIM record:

V=DKIM1; k=rsa; p=PUBLICKEY

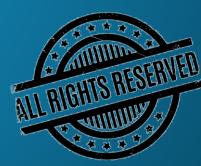

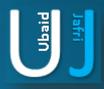

## CYBER INVESTIGATIONS AGAINST MOBILE DEVICES

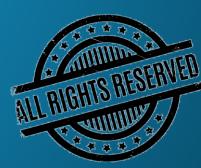

## CYBER INVESTIGATION AGAINST MOBILE **DEVICES**

Mobile device is become one of key threat which user is are carrying with them. Its not like a hand grenade but it is not less then a hand grenade the difference is that a hand grenade can physically harm and this threat can logically harm user by stealing the privacy of the users data.

Cybercriminals targeting mobile devices most frequently use apps to break in, as seen in 79% of mobile-focused attacks in 2019 and 76% of those in 2020 so far, Pradeo Labs researchers found.

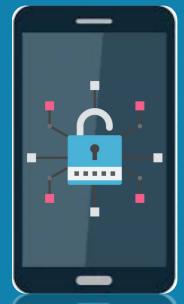

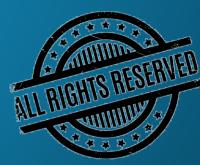

## CYBER INVESTIGATION AGAINST MOBILE DEVICES (CONT'D)...

#### MOBILE PHONE USERS STATISTICS IN PAKSITAN

According to the latest stats of Pakistani market, 94.61% are using android based cell phone devices, 3.74% are using iOS devices.

| Android                                                         | ios   | Nokia Unknown | Series 40 | Windows | Unknown |  |  |  |
|-----------------------------------------------------------------|-------|---------------|-----------|---------|---------|--|--|--|
| 94.61%                                                          | 3.74% | 0.85%         | 0.24%     | 0.21%   | 0.15%   |  |  |  |
| Mobile Operating System Market Share in Pakistan - January 2020 |       |               |           |         |         |  |  |  |

| Date    | Android | iOS  | Nokia Unknown | Series 40 | Unknown | Windows | Symbian OS | Samsung | BlackBerry OS | Linux | Other |
|---------|---------|------|---------------|-----------|---------|---------|------------|---------|---------------|-------|-------|
| 2019-11 | 95.21   | 3.06 | 0.9           | 0.27      | 0.16    | 0.21    | 0.08       | 0.04    | 0.03          | 0.02  | 0.02  |
| 2019-12 | 95.11   | 3.25 | 0.85          | 0.24      | 0.16    | 0.19    | 0.07       | 0.04    | 0.03          | 0.02  | 0.02  |
| 2020-01 | 94.61   | 3.74 | 0.85          | 0.24      | 0.15    | 0.21    | 0.07       | 0.06    | 0.03          | 0.02  | 0.02  |

Reference: <a href="http://gs.statcounter.com/os-market-share/mobile/pakistan">http://gs.statcounter.com/os-market-share/mobile/pakistan</a>

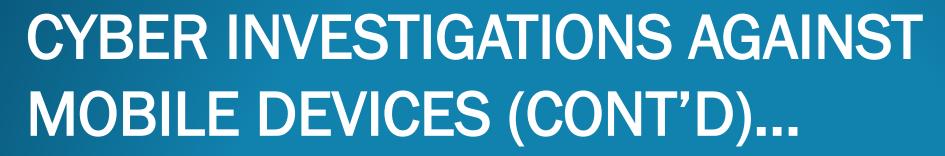

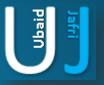

#### MOBILE ATTACK DEMONSTRATION

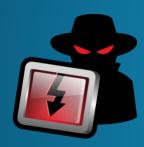

Binding malware with a legitimate application hosted over various open market places.

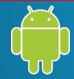

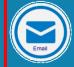

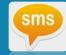

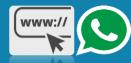

#### Malicious App Contains:

- ✓ Reverse Back Connection
- ✓ Intruder IP
- ✓ Intruder Port

#### **Malicious App Will Intrude:**

- ✓ SMS (Dump, Send/Receive)
- ✓ Call Log
- ✓ Gallery
- ✓ Live Camera
- ✓ Microphone, Contact Directory,
- ✓ Location Tracking etc.

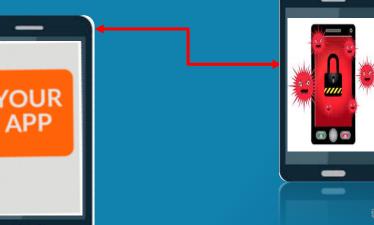

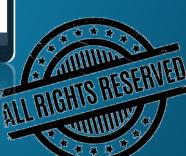

Note: The information posted in this document is for Research & Educational purpose only, illegal use of this document may violate the security law varies upon the country. Do not try this for offensive purpose.

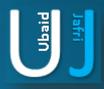

### NEXT GEN CYBER BLUNDERS BY EXPERTS

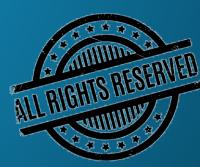

## NEXT GEN CYBER BLUNDERS BY EXPERTS

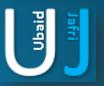

Implementing the security controls is not the only solution for enhancing organization from the security point of view, there are several tuning which may require to be implemented by the experts of those system which may include but not limited to:

If we discuss about security solution, the ideal scenario for all the organization providing critical services would be as follow:

- 1. An endpoint solution is implemented through out the organization;
- 2. A Security Incident & Event Management solution (SIEM) is implemented to monitor critical server(s) and applications;
- 3. Intelligent Firewall for network traffic monitoring;
- 4. SPAM filter for controlling SPAMMING and SPAMMERS;

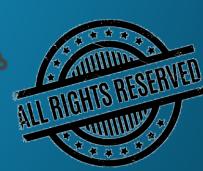

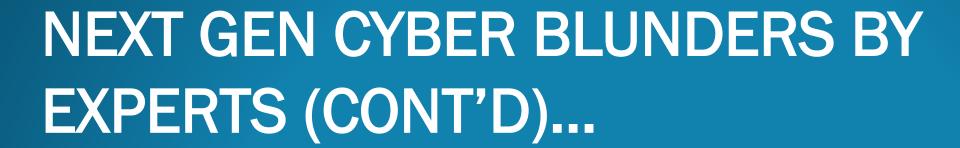

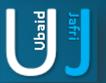

**SIEM SOLUTION:** Securing organization by pushing up a notification of suspicious event in order to preventing from data breaches.

I would like to add one thing whether your SIEM solution is capable for monitoring such event or not?

| S. No | <b>Event Name</b>                                            | Event Description                                   | Event ID |
|-------|--------------------------------------------------------------|-----------------------------------------------------|----------|
|       |                                                              | RANSOMWARE                                          |          |
| 1     | Object Access                                                | An attempt was made to access a file                | 4663     |
| 2     | Sensitive Privilege Use                                      | When user exercise privileges assign to them        | 4673     |
| 3     | Process Creation                                             | A process is create when a process is created       | 4688     |
| 4     | Process Termination                                          | A process is terminate when a process is terminated | 6889     |
| 5     | Process Special Logon Special privileges assign to new logon |                                                     | 4672     |
|       |                                                              | TROJAN                                              |          |
| 6     | Trojan Detected                                              | Indicates that Trojan was detected                  | 6008     |
|       |                                                              | The Windows Defender Services entered the stopped   |          |
| 7     | Service Control Manager                                      | state                                               | 7036     |
| 8     | Remote Access                                                | Indicate that backdoor was created                  | 6002     |
| 9     | Sending E-mail                                               | Hostile Email was attached                          | 6003     |

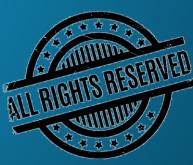

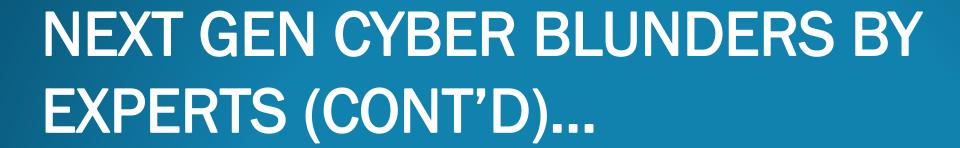

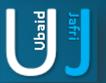

**SIEM SOLUTION:** Securing organization by pushing up a notification of suspicious event in order to preventing from data breaches.

I would like to add one thing whether your SIEM solution is capable for monitoring such event or not?

| S. No | Event Name Event Description  |                                                | Event ID |  |  |  |  |  |
|-------|-------------------------------|------------------------------------------------|----------|--|--|--|--|--|
|       | WORMS                         |                                                |          |  |  |  |  |  |
| 10    | Service Installed             | An unknown service was installed in the system | 4697     |  |  |  |  |  |
| 11    | File Share                    | A network object was accessed                  | 5140     |  |  |  |  |  |
| 12    | File Share                    | A network object was added                     | 5142     |  |  |  |  |  |
| 13    | Bootnet DNS interception      | Redirect the traffic to malicious site         | 338301   |  |  |  |  |  |
| 14    | Bootnet Destination blacklist | Access to malicious site                       | 338004   |  |  |  |  |  |

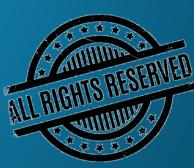

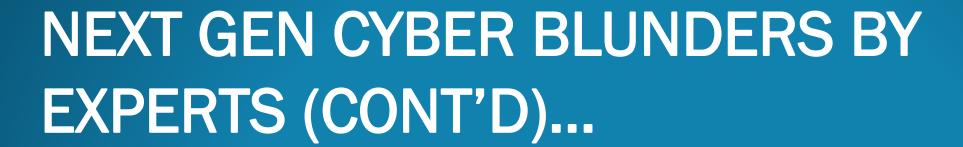

### Jafri

#### SIEM SOLUTION CRITICAL SUSPICIOUS EVENT ID'S

| VIRUS                                                      |                               |                                                          |      |  |  |
|------------------------------------------------------------|-------------------------------|----------------------------------------------------------|------|--|--|
| 15                                                         | Malicious software            | Indicates a virus                                        | 6004 |  |  |
|                                                            |                               | An attampt was made to scan the content present in       |      |  |  |
| 16                                                         | Content scan                  | system                                                   | 6010 |  |  |
| Area of storage that is no longer reliable for storing and |                               |                                                          |      |  |  |
| 17                                                         | Disk-Bad block                | retriving data                                           | 7    |  |  |
|                                                            |                               | Error occurs when your computer swaps information to     |      |  |  |
| 18                                                         | Disk-Disk error during paging | or from the disk.                                        | 51   |  |  |
| 19                                                         | Disk-imminent disk failure    | Hard drive failure                                       | 52   |  |  |
| 20                                                         | Application Error             | An attempt was made to crash the application             | 1000 |  |  |
|                                                            |                               | SPYWARE                                                  |      |  |  |
| 21                                                         | Spyware Detected              | Indicates a spyware was detected                         | 6009 |  |  |
|                                                            |                               | Indicates a new service local synchronization host was   |      |  |  |
| 22                                                         | Service Control Manager       | installed                                                | 7045 |  |  |
|                                                            |                               | Indicates local synchronization host service entered the |      |  |  |
| 23                                                         | Service control Manger        | running state                                            | 7036 |  |  |
| 24                                                         | System Logon                  | Logon session was created to logon to local computer     | 4624 |  |  |
| 25                                                         | User Account Mangement        | An attempt was made to reset the account's password      | 4724 |  |  |

e "

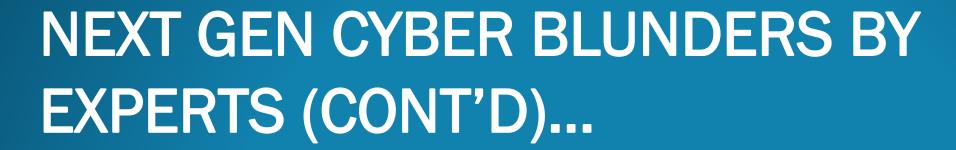

#### Jafri Pieqn

#### SIEM SOLUTION CRITICAL SUSPICIOUS EVENT ID'S

| ADWARES |                                                                                   |                                                      |       |  |
|---------|-----------------------------------------------------------------------------------|------------------------------------------------------|-------|--|
| 26      | Software Install                                                                  | Indicates that software was installed                | 11707 |  |
| 27      | Software Uninstall                                                                | Indicates that software was uninstalled              | 11724 |  |
|         |                                                                                   | ADORE ROOTKIT                                        |       |  |
| 28      | object Access Request                                                             | When an application attempt to access the obejct     | 4656  |  |
| 29      | 9 Changed Object Permission Someone made changes to access control list of object |                                                      | 4670  |  |
| 30      | Object Access                                                                     | An attempt was made to access any object like kernel | 4663  |  |
|         |                                                                                   | HACKER DEFENDER ROOTKIT                              |       |  |
| 31      | Process Create                                                                    | A new process has been created                       | 4688  |  |
| 32      | Registry                                                                          | Registry valued was modified                         | 4657  |  |
| 33      | Application Error                                                                 | An attempt was made to crash the application         | 1000  |  |

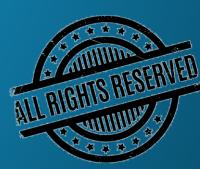

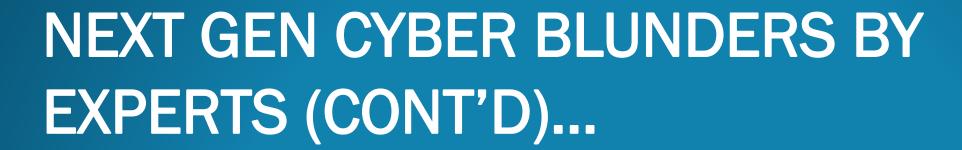

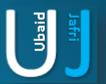

#### SIEM SOLUTION CRITICAL SUSPICIOUS EVENT ID'S

|    | STONED BOOTKIT          |                                                           |       |  |  |  |
|----|-------------------------|-----------------------------------------------------------|-------|--|--|--|
|    |                         | The Protected Storage service failed to start due to the  |       |  |  |  |
|    |                         | following error: The system cannot find the path          |       |  |  |  |
| 34 | Service Control manager | specified.                                                | 7000  |  |  |  |
|    | Active Directory Doamin | An internal asynchronous attempt to update the schema     |       |  |  |  |
| 35 | Service                 | cache failed with an error.                               | 1208  |  |  |  |
| 36 | System -Drives          | The Boot-Start or System-Drives are failed to load        | 7026  |  |  |  |
|    |                         | DNS CHANGER EXPLOIT KIT                                   |       |  |  |  |
|    |                         | Remote Desktop Services accepted a connection from IP     |       |  |  |  |
| 37 | Remote Access           | address                                                   | 1158  |  |  |  |
|    |                         | an attempt was made to update them with the new           |       |  |  |  |
| 38 | DNS                     | records through dynamic update                            | 6702  |  |  |  |
|    |                         | C:\Program Files\Microsoft Silverlight\slup.exe cannot be |       |  |  |  |
| 39 | Application             | restarted                                                 | 10010 |  |  |  |

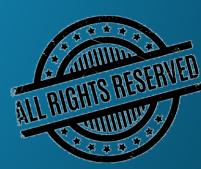

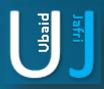

### COMPROMISE ASSESSMENT CHECKLIST

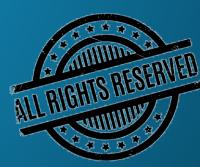

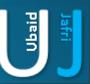

### COMPROMISE ASSESSMENT CHECKLIST

An advance level compromise assessment activity includes but not limited to the following which helps an organization to identify the scale of compromise.

| S.<br>No | Control Name                                             | Objective                                                                               | Technique                                       | Sta<br>Yes |  |
|----------|----------------------------------------------------------|-----------------------------------------------------------------------------------------|-------------------------------------------------|------------|--|
|          |                                                          | Compromise Assessment Checklist                                                         |                                                 |            |  |
| 1        | User Access Control                                      | Assessing the User Access Privilege rights for the OS.                                  | Review of Access right form                     |            |  |
| 2        | Searching for Cracked OS                                 | Assessment of OS by examining its serial no.                                            | Product key viewer/ key finder                  |            |  |
|          | Searching for Outdated,<br>Obsoleted, End of Life OS     | Assessing OS version and Firmware, release issued officially by the vendor              | Winver (Windows)<br>uname -a (Linux)            |            |  |
| 3        | Anti Virus/End<br>point/Defender real time<br>protection | Ensure that the AV/End points real time protection is turned on                         | Manual technique                                |            |  |
| 4        | AV/Endpoint/OS Updates                                   | Ensure that the AV/End points are Up to dated.                                          | Manual technique                                |            |  |
| 5        | Cracked tools                                            | Assessment of any cracked tool installation (MS Office, Acrobat, IDM, etc.)             | Examining installed programs                    |            |  |
| 6        | Open Source tools                                        | Assessment of any open source tool installation (Firefox, VLC, VEEAM, Chrome etc.)      | Manual technique                                |            |  |
| 7        | Browser Plug-ins                                         | Assessment of Installed plug-ins in the browser (Video Downloader, File Converter etc.) | Manual technique                                |            |  |
| 8        | Application Activity<br>Monitoring                       | Assessment of activity performs by examining processes of the application(s)            | Process Monitor Apps (procmon, ps -a) Wireshark |            |  |

Note: The information posted in this document is for Research & Educational purpose only, illegal use of this document may violate the security law varies upon the country. Do not try this for offensive purpose.

An advance level compromise assessment activity includes but not limited to the following which helps an organization to identify the scale of compromise.

| S.<br>No | Control Name                        | Objective                                                                                                    | Technique                                                            | Sta<br>Yes | tus<br>No |
|----------|-------------------------------------|----------------------------------------------------------------------------------------------------|----------------------------------------------------------------------|------------|-----------|
|          |                                     | Compromise Assessment Checklist                                                                                                    |                                                                      | . ••       |           |
| 9        | Email/USB Attachments               | Assessment of malwares, Trojans, Macros attached in email/USB attachments transferred in the system.                                               |                                                                      |            |           |
| 10       | Key logger                          | Assessment of Malwares, key logger/Spying tools and Trojans.                                                                                       | Manual technique                                                     |            |           |
| 11       | Java Auto Run                       | Reviewing installation of java in the system in order to assess auto execution capability of java applets, scripts, java runtime environment files | Manual technique                                                     |            |           |
| 12       | Shells                              | Searching for connections (Listening, Established)                                                                                                 | netstat -a, netstat -bano<br>(Windows)<br>ss -tulw, ss-tulwn (linux) |            |           |
| 13       | Unnecessary Port<br>Assessment      | Searching for unnecessary ports opened on the server                                                                                               | netstat, NMAP                                                        |            |           |
| 14       | Searching for Stored<br>Credentials | Searching for Stored Credential in Windows, Browsers, Applications                                                                                 | rundll32.exe<br>keymgr.dll,KRshowKeyMgr                              |            |           |
| 15       | Network Monitoring                  | Assess Network Behavior                                                                                                    | Nmon                                                                 |            | <b>2</b>  |

USER ACCESS CONTROL - Assessing the User Access Privilege rights for the OS.

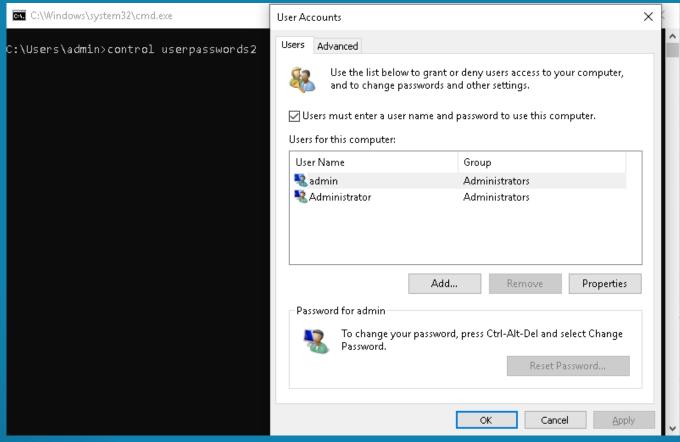

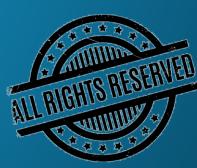

**SEARCHING FOR CRACKED OS -** Assessment of OS by examining its serial no.

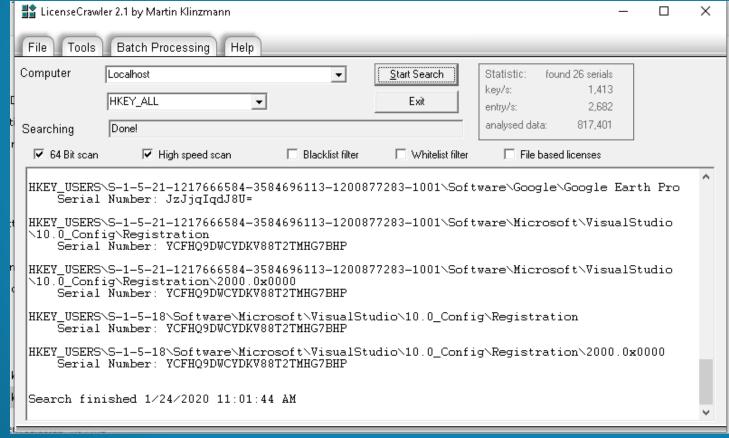

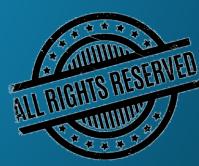

## COMPROMISE ASSESSMENT CHECKLIST U

(CONT'D)...

SEARCHING FOR CRACKED APPLICATION(S) - Assessment of any cracked tool installation (MS Office, Acrobat, IDM,

etc.)

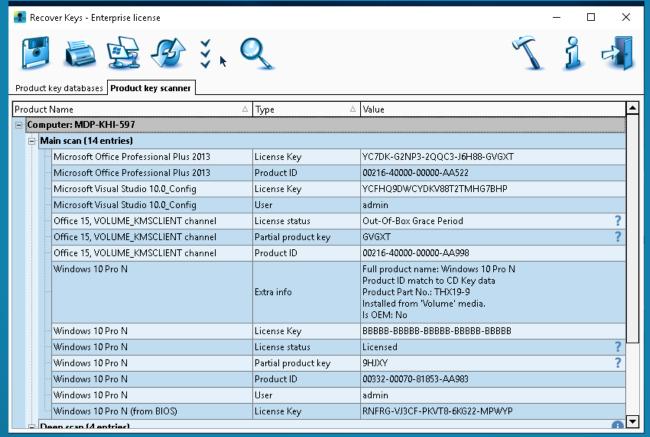

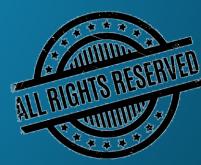

## COMPROMISE ASSESSMENT CHECKLIST U

(CONT'D)...

SEARCHING FOR OBSELETED/OUTDATED APPLICATION(S)/OS - Assessing OS version and Firmware, release issued officially by

the vendor.

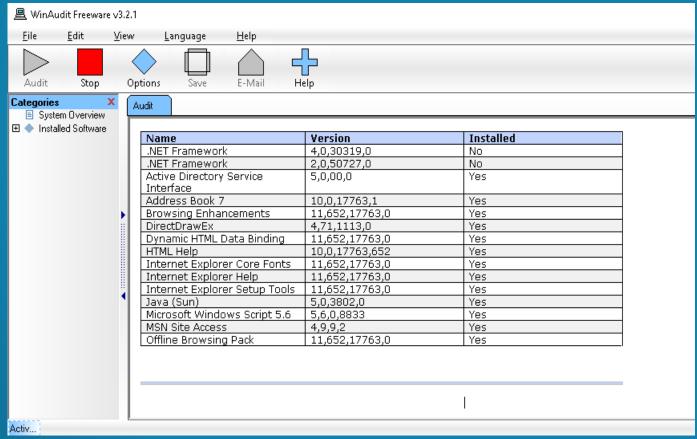

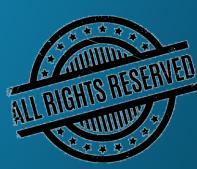

## COMPROMISE ASSESSMENT CHECKLIST

(CONT'D)...

ENSURING ENDPOINT/ANTIVIRUS/DEFENDER PROTECTION - Ensure that the AV/End points real time protection is

turned on.

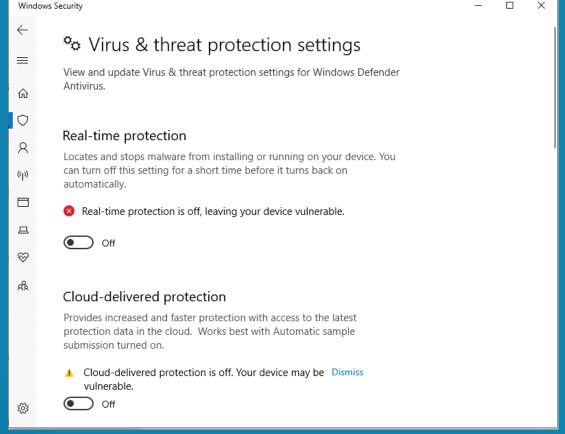

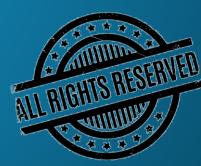

ENSURING AV/ENDPOINT/OS UPDATES - Ensure that the OS/AV/End points are up to dated.

| ■ C:\Windows\system32\cmd.exe              |             |                 |              |           |             |                     | _    |            | ×   |
|--------------------------------------------|-------------|-----------------|--------------|-----------|-------------|---------------------|------|------------|-----|
| C:\Users\admin>wmic qfe list<br>Caption    | CSName      | Description     | FixComments  | HotEivID  | InstallDate | InstalledBy         | Inci | talledO    | î î |
| Name ServicePackInEffect Status            | ODING.      | beset iperon    | 1 1200mmenes | Hoer Exto | INSCALLDACE | Installedby         | 1113 | - GIII COO |     |
| http://support.microsoft.com/?kbid=4532937 | MDP-KHI-597 | Update          |              | KB4532937 |             | NT AUTHORITY\SYSTEM | 1/2: | 1/2020     |     |
| http://support.microsoft.com/?kbid=4465065 | MDP-KHI-597 | Update          |              | KB4465065 |             | NT AUTHORITY\SYSTEM | 12/: | 10/2019    | 9   |
| http://support.microsoft.com/?kbid=4486153 | MDP-KHI-597 | Update          |              | KB4486153 |             | NT AUTHORITY\SYSTEM | 1/2: | 1/2020     |     |
| http://support.microsoft.com/?kbid=4516115 | MDP-KHI-597 | Security Update |              | KB4516115 |             | NT AUTHORITY\SYSTEM | 12/: | 10/2019    | 9   |
| http://support.microsoft.com/?kbid=4523204 | MDP-KHI-597 | Security Update |              | KB4523204 |             | NT AUTHORITY\SYSTEM | 12/: | 10/2019    | 9   |
| http://support.microsoft.com/?kbid=4534273 | MDP-KHI-597 | Security Update |              | KB4534273 |             | NT AUTHORITY\SYSTEM | 1/2: | 1/2020     |     |
|                                            |             |                 |              |           |             |                     |      |            |     |
|                                            |             |                 |              |           |             |                     |      |            |     |
| C:\Users\admin>                            |             |                 |              |           |             |                     |      |            |     |

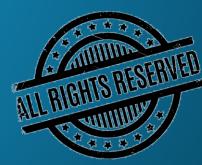

**DETECTING KEYLOGGERS & MALICIOUS FILES -** Assessment of Malwares, key logger/Spying tools and Trojans.

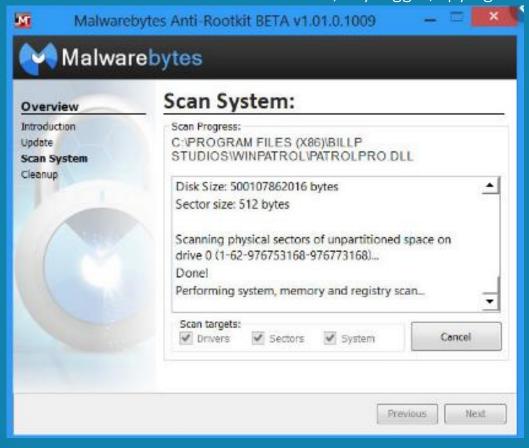

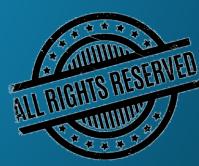

**DETECTING KEYLOGGERS & MALICIOUS FILES -** Assessment of Malwares, key logger/Spying tools and Trojans.

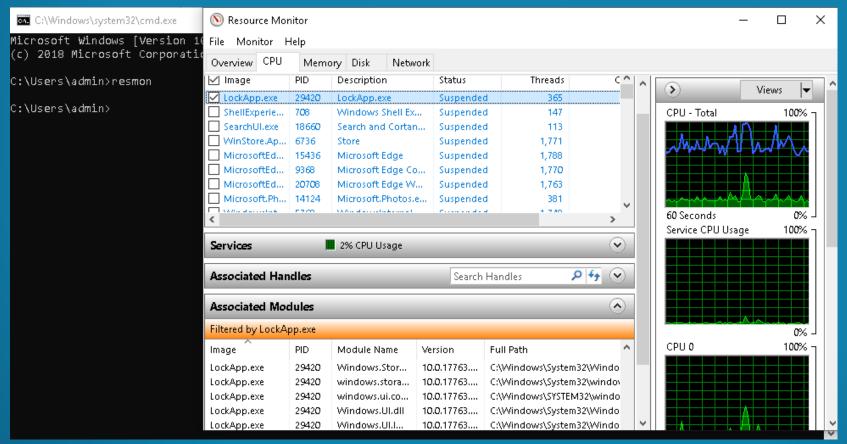

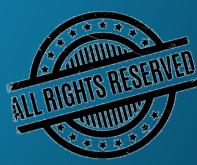

**DETECTING KEYLOGGERS & MALICIOUS FILES -** Assessment of Malwares, key logger/Spying tools and Trojans.

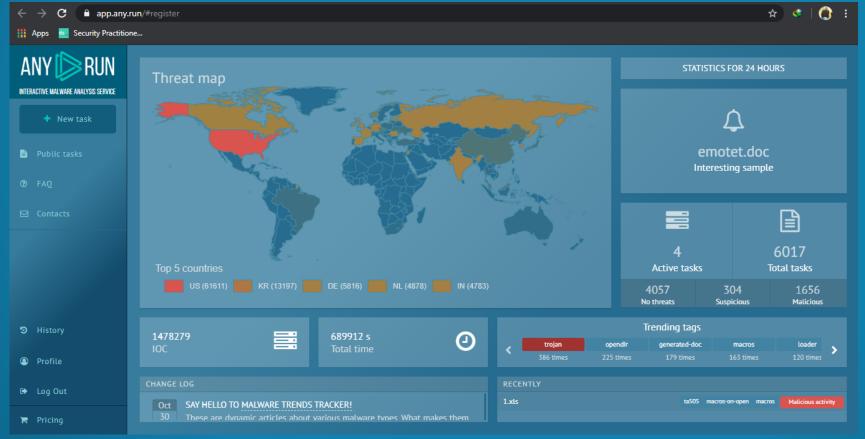

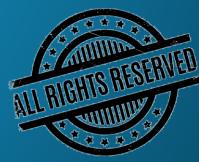

Note: The information posted in this document is for Research & Educational purpose only, illegal use of this document may violate the security law varies upon the country. Do not try this for offensive purpose.

Email/USB Attachment - Assessment of malwares, Trojans, Macros attached in email/USB attachments transferred in the

system.

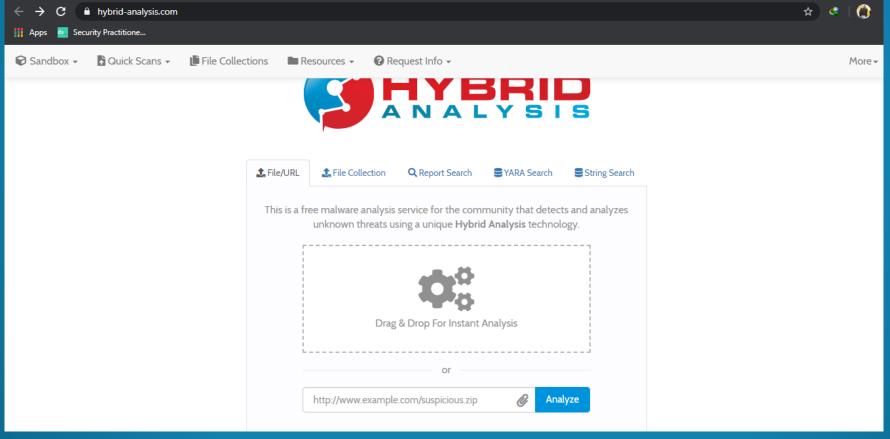

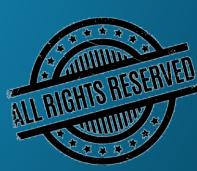

Searching for Stored Credentials - Searching for Stored Credential in Windows, Browsers, Applications.

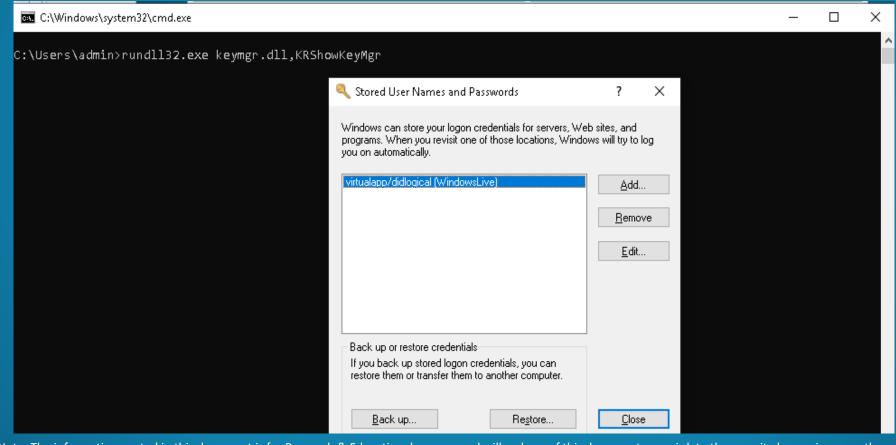

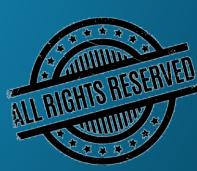

Searching for Stored Credentials - Searching for Stored Credential in Windows, Browsers, Applications.

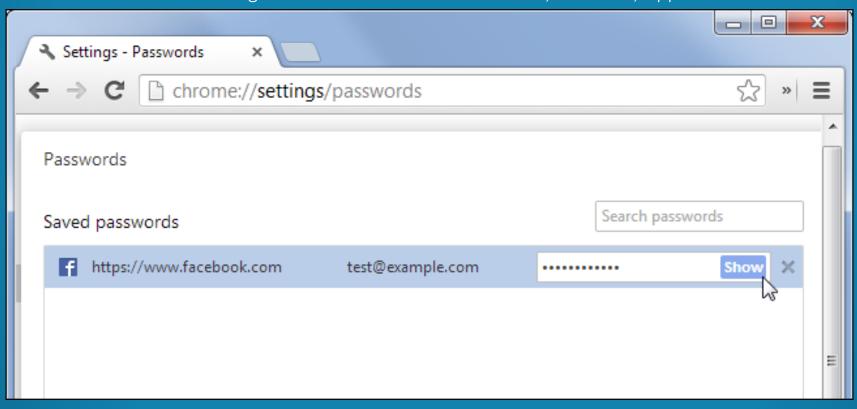

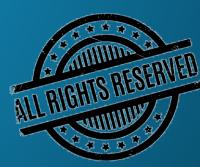

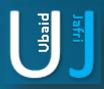

# ROLE OF AN INDIVIDUAL DURING CA

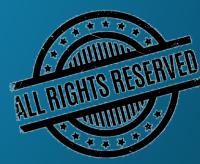

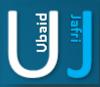

# ROLE OF AN INDIVIDUAL DURING CA

Compromise assessment can be performed to detect unknown risks that could have significant consequences (and cost impact) in case of undetected security breaches.

Taking an example of a organization, when an employee newly joined the organization, following are the list of facilities which may provide to the employee as per company policy.

- Desktop/Laptop;
- Email Address;
- Cell Phone / Landline;
- USB Drive;
- Dual Screen Monitor;
- Printers & Scanner.

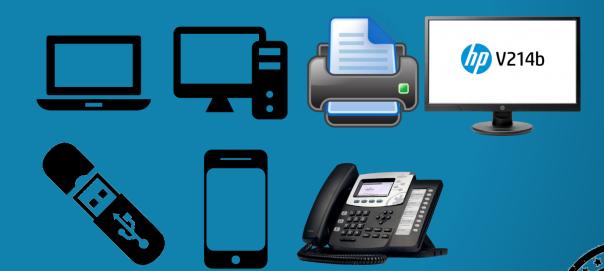

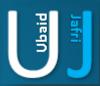

## ROLE OF AN INDIVIDUAL DURING CA

### Desktop/Laptop

- Use of Unauthorized software's in company provided system;
- Keeping personal data in the official system;
- Sharing laptop/Desktop password with other team colleagues;
- Running portable applications in the laptop/desktop;
- Sharing/Uploading company's confidential data;
- Sharing laptops/Desktops with other team members.

- Avoid using unauthorized software's and use of authorized software's as per company policy;
- Avoid keeping personal data in the official system, it may recover;
- Never share your password with other team colleagues;
- Always Lock the system whenever leaving the seat;
- Never share or upload company's confidential data on any forum or any media;
- Never share your official laptop with other team member for any reason.

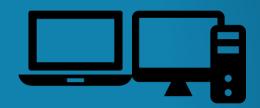

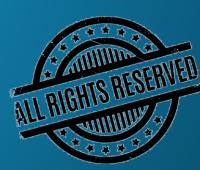

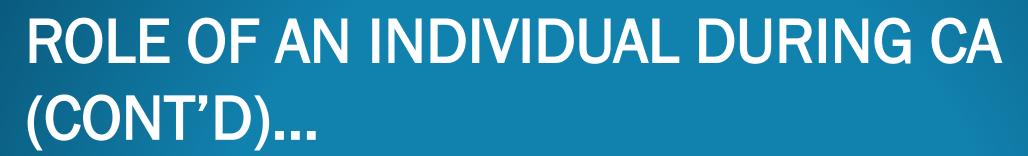

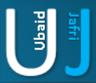

#### **Email Address**

- Opening and accessing new arrived emails undeliberately;
- Opening email attachment undeliberately;
- Opening email from unknown source and downloading or clicking the content of the email coming from unknown source;
- Registering official email on suspicious websites and forums;
- Responding to SPAM emails.

- Always check sender email address while reading email;
- Always scan email attachment from Anti Virus software first;
- Never open email or any attachment arrived from unknown source it can affect the system and may also breach data;
- Never register official email address on suspicious websites and forums;
- Never respond to SPAM email.

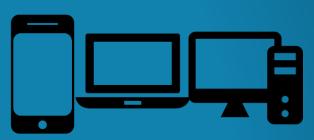

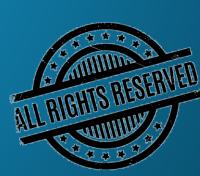

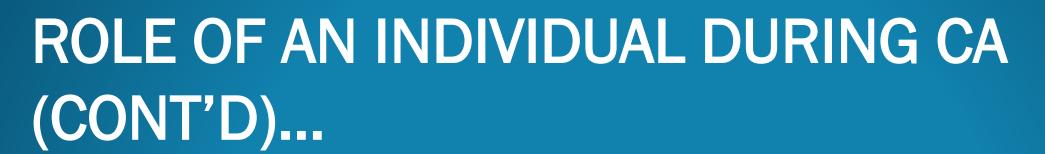

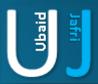

#### Cell Phone

- Installing application(s) from uncommon market place;
- Unprotected cell phone (Screen Lock, Pattern);
- Using Cell phone over public WIFI network;
- Operating system/Software's are not updated;
- Responding to SPAM emails;

#### Landline

- Unprotected dialing facility on landline phone;
- Unrestricted call forwarding facility;

- Always install application(s) from known market place i.e. (Play Store, Appstore);
- Always protect cell phone by implementing PIN, Pattern lock as the first line of defense;
- Avoid using cell phone over public WIFI network;
- Keep Operating system and Application software's up to dated;
- Never respond to SPAM email via cell phone.

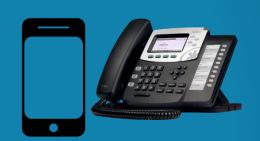

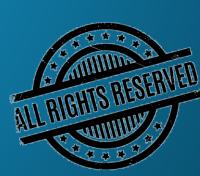

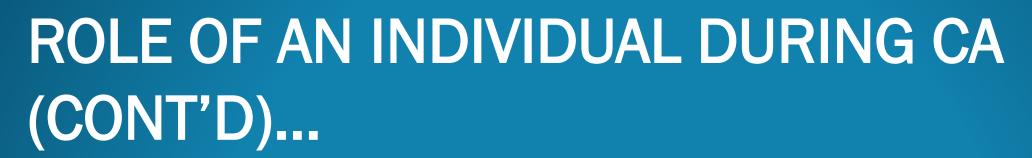

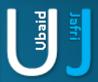

#### **USB** Drive

- Lost of USB Stick can loss of information which can be
- A Financial Information;
- Personal data;
- Confidential company information;
- sharing a USB Stick to a friend;
- The uncontrolled use of removable media can increase the risk of malware being transferred to critical business systems.

- Limit the use of all removable media devices except when specifically authorized;
- Apply password protection. To safeguard sensitive information and restrict access, all removable media should be protected with strong passwords;
- Never attempt to access files from any removable media that you may have found; It may contain a virus that will infect computer systems with malware.

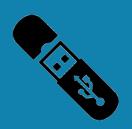

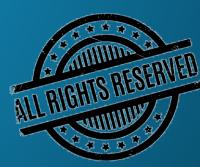

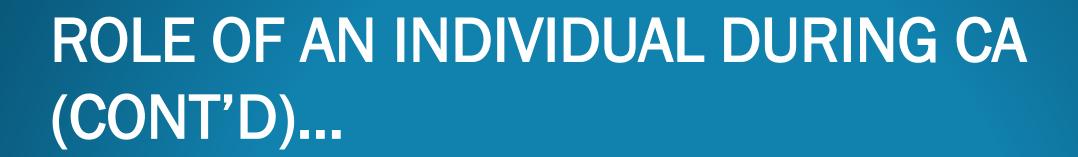

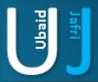

#### **Dual Screen Monitor**

- Use of Default password of Bluetooth connecting with the monitor;
- Mira Casting option kept on enabled;

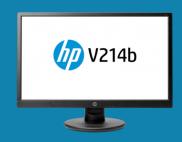

- Don't use default password, Changing the default password is the priority task while network device in the network;
- Mira casting, screen casting, screen mirroring option(s) should be disabled.

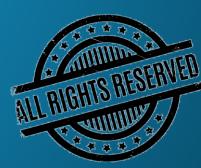

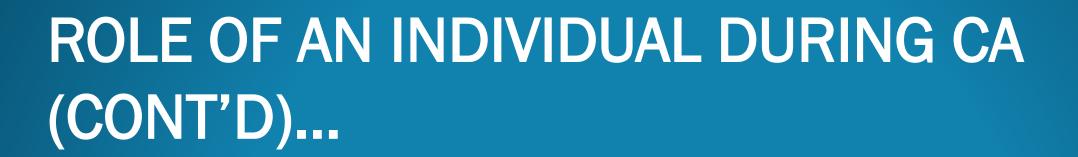

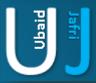

#### **Printer & Scanner**

- Use of Default password of Printer Wireless network;
- Carbon copy allowed to be printed from console;

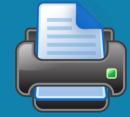

- Don't use default password, Changing the default password is the priority task while network device in the network;
- Configure and disable carbon copy printing option from printer console.

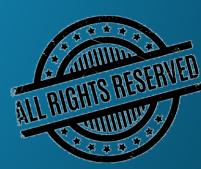

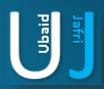

# **DEMONSTRATION**

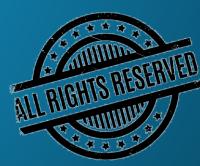

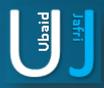

## DEMONSTRATION

The demonstration has been designed to educate the user about ongoing threats that can be used by the intruders to trick the user in order to gain the confidential information from their system.

**DEMONSTRATION** 

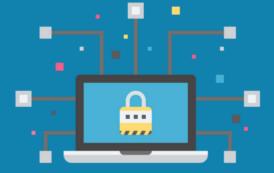

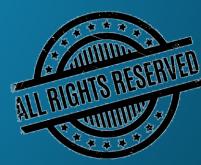